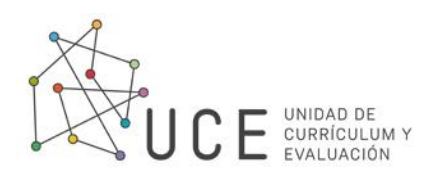

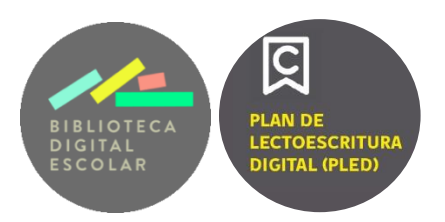

## **Tutorial para docentes**

## **FORO y CITAS**

1.En el apartado de "FORO" se pueden publicar preguntas que se quiera proponer a la clase en relación con la lectura. Simplemente hay que escribirla y presionar "Añadir".

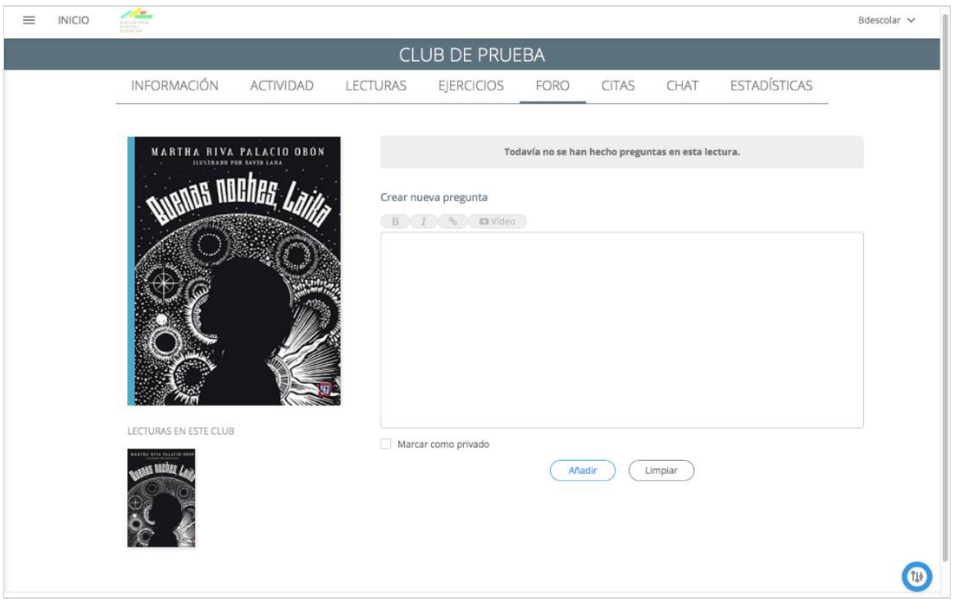

2.En el apartado de "CITAS" se pueden compartir fragmentos de la lectura con la clase. Esto se hace desde el libro.

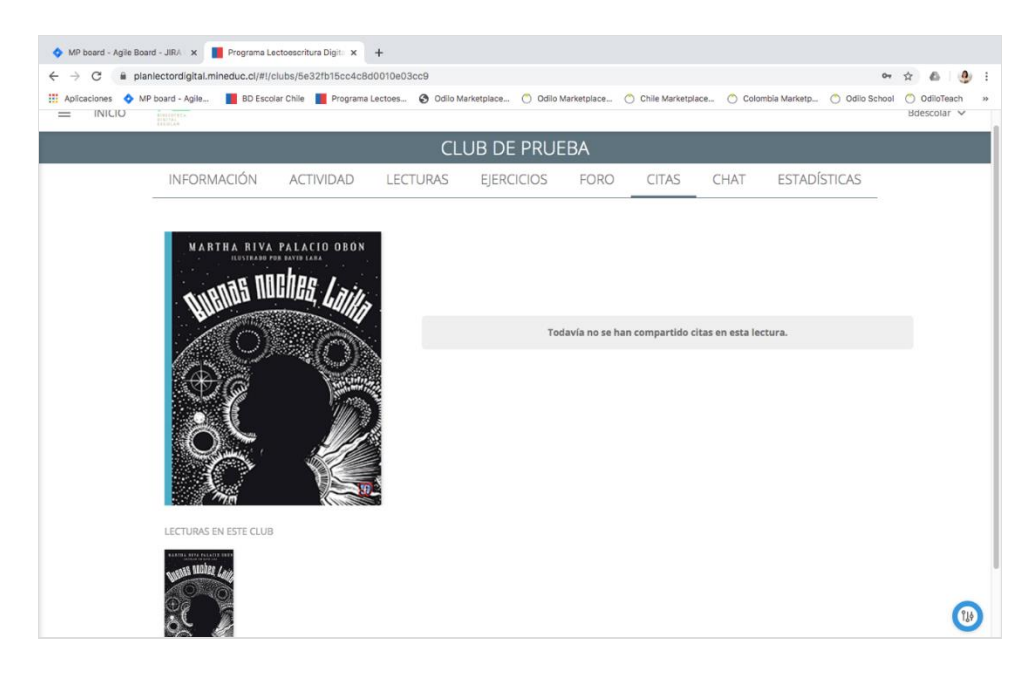

3.Puedes marcar los textos que quieras compartir en el club a modo de citas. Debes seleccionarlos y presionar el botón compartir  $\triangleleft$ .

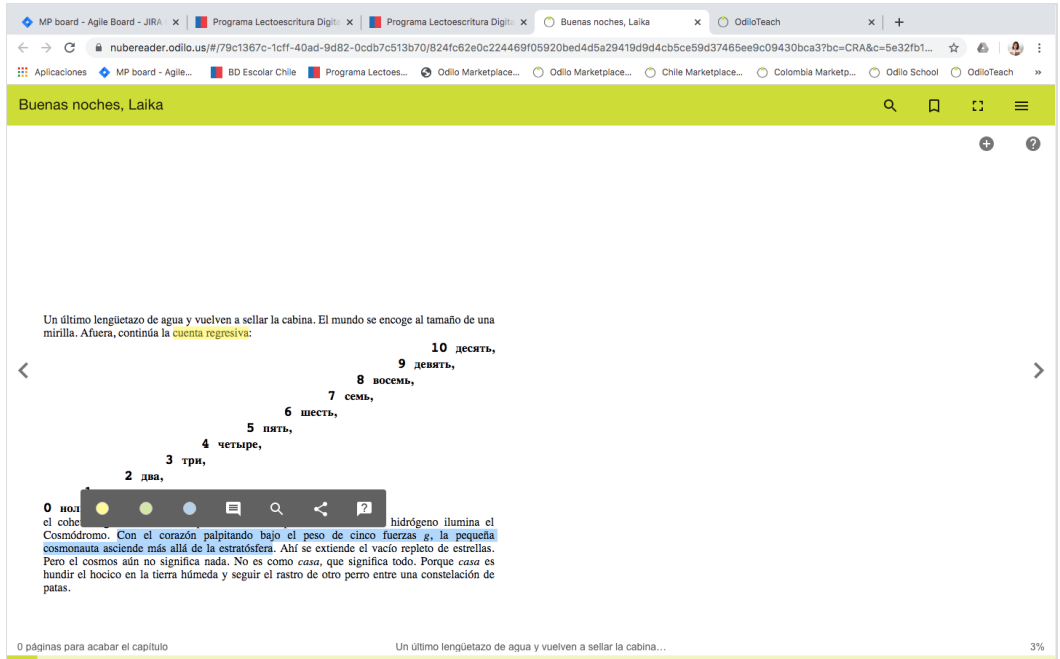

4.Cuando lo selecciones, te aparecerán las opciones de dónde puedes compartirlo. Para hacerlo en tu club, debes seleccionar "Club".

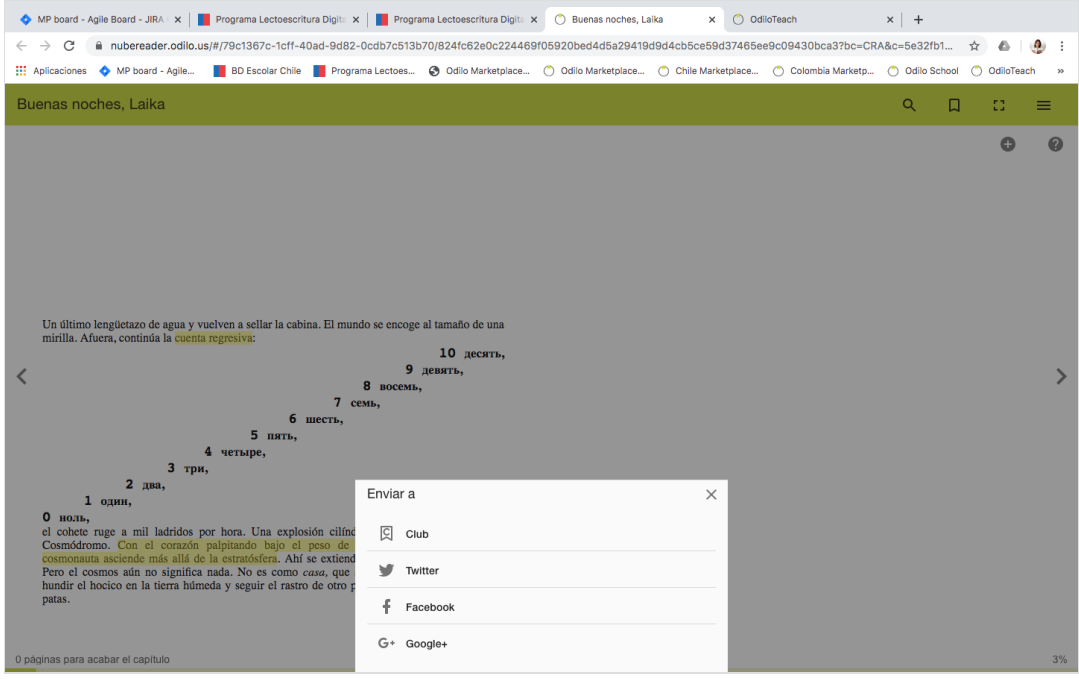

5.Una vez seleccionado, te aparecerá un mensaje en donde le puedes escribir un comentario a tu cita, por ejemplo "Me gusta".

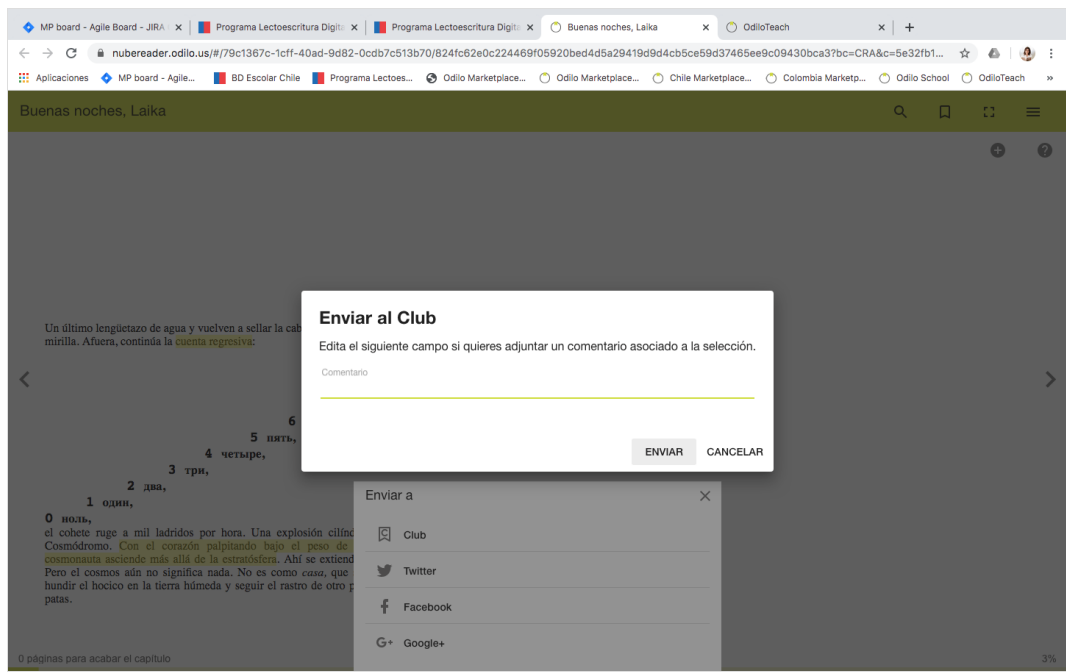

6.Luego de seleccionar enviar, la cita te aparecerá en el apartado "CITAS".

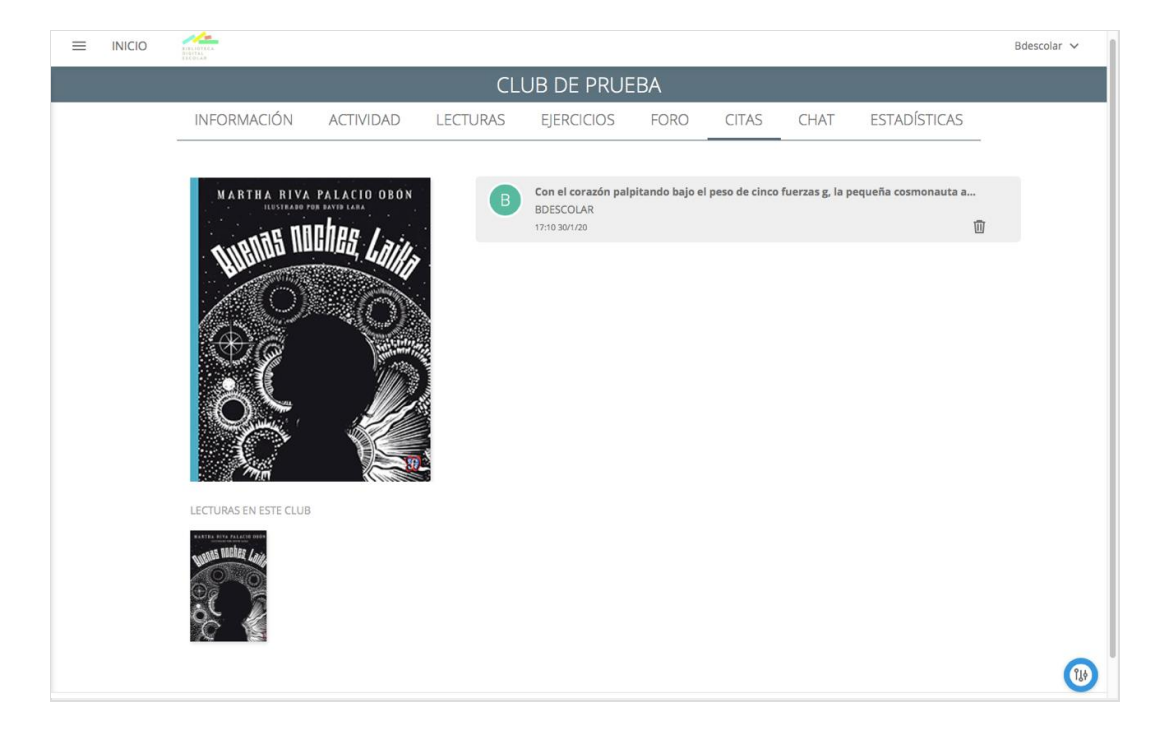